Open up MATLAB on one of the computers (if it is not already open). Download a program called kinematicslab.m from blackboard and save it on your desktop. Open this program with MATLAB. Wait for instructions. We will talk through the code line-by-line.

```
clear
acceleration x = 0; \frac{8m}{s^2}acceleration y = -9.8; \frac{8}{10} /s<sup>^2</sup>
velocity_initial = 100; %m/s
velocity_initial_angle = 60;%degrees
v0 x = velocity initial * cos(velocity_initial_angle*pi/180);
v0 y = velocity initial * sin(velocity initial angle*pi/180);
time max = 2*v0y/(-acceleration y); %sec
time step = 0.01;
t = [0:time step:time max];x = zeros(length(t));y = zeros(length(t));for ii=1:length(t)
    x(ii)=v0 x*t(ii)+1/2*acceleration x*(t(ii))^2;y(ii)=v0 y*t(ii)+1/2*acceleration y*(t(ii))^2;end
plot(x,y,'m.')%plots graph, to change color of dots, 
               %try 'b.' (blue) , 'm.'(magenta), 'c.' (cyan), 'k.' black, etc.
axis equal
hold on
```
## **Task 1:**

Set the initial velocity to 100 m/s, the initial angle to 60<sup>o</sup>, the time step to 0.01, and the color to red ('r.').

Under the Debug menu, click Save and Run to run the program. This should create a plot showing where a projectile would be located as a function of time. (Click 'change directory' if that box pops up.)

Change the initial velocity 'velocity initial' to 50 m/s and plot this in blue. If you mess up, close the figure and start again.

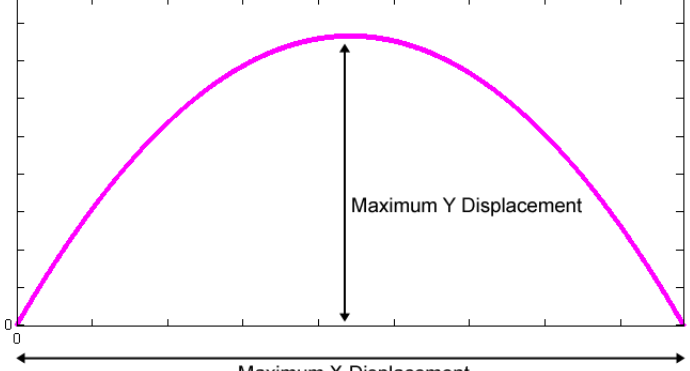

Maximum X Displacement

Using the graphs you created, fill in the "from graph" columns in the table below:

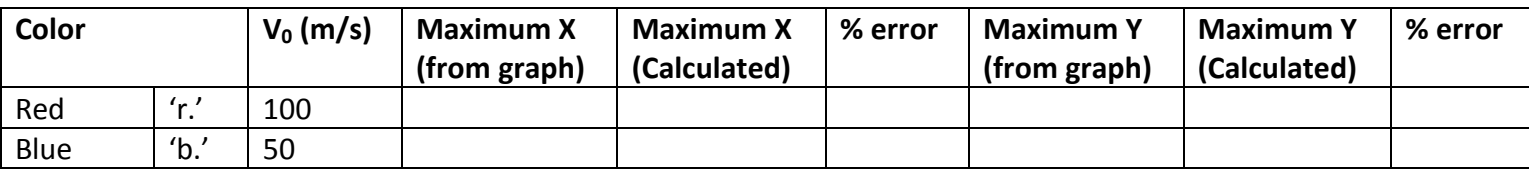

**Table 1: Comparison of graphed and calculated maximum displacements in both directions** 

Use Table 2 to calculate the Maximum X displacement using kinematics and then put it in Table 1. Fill in Table 2 COMPLETELY, even if you already have figured out your X displacement.

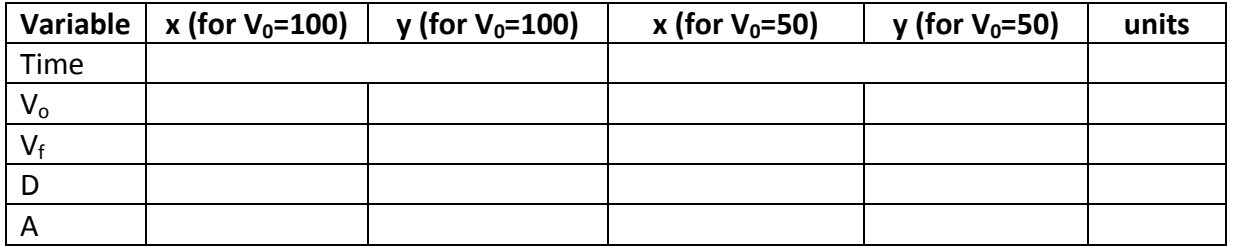

**Table 2: Kinematic variables used to calculate the maximum displacement in the X direction**

Show Work!

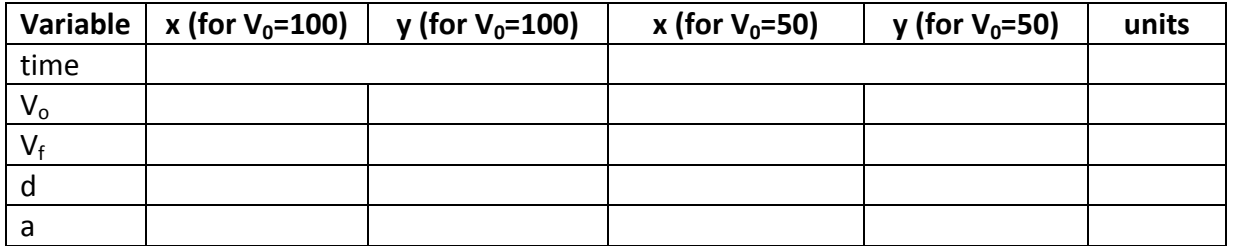

## **Table 3: Kinematic variables used to calculate the maximum displacement in the Y direction**

Show Work!

Calculate your % errors for Table 1.

Which initial velocity gets the largest horizontal displacement?\_\_\_\_\_\_\_\_\_\_\_\_\_\_\_\_\_\_\_\_\_\_\_\_\_\_ Which initial velocity gets the largest vertical displacement?\_\_\_\_\_\_\_\_\_\_\_\_\_\_\_\_\_\_\_\_\_\_\_\_\_\_

Save your plot by selecting 'save as' from the file menu of the figure and giving it a name you know. Change the file type from a '.fig' file to a '.jpg' as you save the file. Save it somewhere you can find it, desktop or in your personal account are good choices. Once it has been saved close your figure. **Task 2:**

Make your initial velocity 100 m/s. Change the time step to be 1, so that it plots a point every 1 second.

Change the initial angle 'velocity initial angle' and plot each in the different colors given in Table 4. Then count the number of dots shown in each color. Do not count the dot at (0,0). Since these dots are created after every second of motion, counting them approximates the total time.

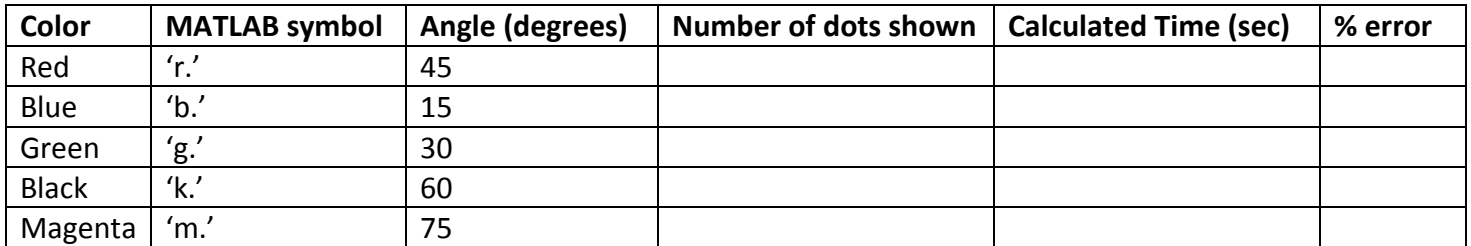

## **Table 4: Comparison of graphed times and calculated times for varying angles.**

Next, calculate the time it should take, given the initial angle and the initial velocity. Start by filling in the below table, you may leave your answers in terms of theta, and do not need to fill in cells if you don't need the information to calculate time.

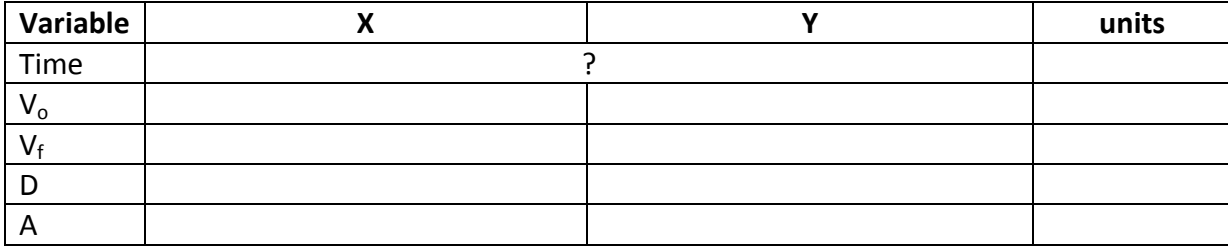

**Table 5: Kinematics variables used to calculate the time until the ball hits the ground.**

Then show your time calculations, for at least one case and calculate the times for all cases.

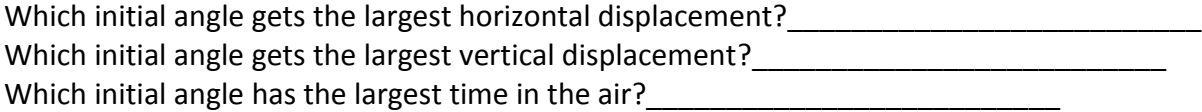

Save your plot by selecting 'save as' from the file menu and giving it a name you know. Change it from a matlab file to a '.jpg' as you save the file. Save it somewhere you can find it, desktop or in your personal account are good choices.

Turn both MATLAB figures in with your lab. (Email them to yourself and me with all of your names listed and tell me in your lab report that they were emailed by whoever does the emailing.)